# **Subscription**

This guide shows you how to manage your subscription to Kiuwan.

#### **Contents**:

- [Introduction](#page-0-0)
- [Details of your subscription](#page-0-1)
- [Last 30 days account consumption](#page-1-0)
- [Consumption by application](#page-1-1)
- [Kiuwan for Developers \(IDE Plug-In\)](#page-2-0)

#### <span id="page-0-0"></span>Introduction

The subscription page is only accessible to the account owner.⋒

Go to **Account Management > Subscription** to access the subscription page. This allows you to view your subscription data as well as limits and actual consumption.

This page is divided into four sections, as explained below:

- Details of your subscription
- Account consumption for the last 30 days
- Consumption by application
- Kiuwan for developers (IDE plug-in) license use

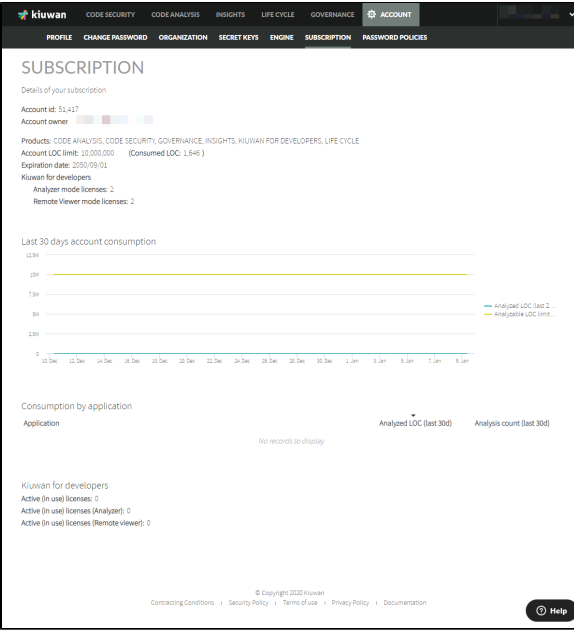

### <span id="page-0-1"></span>Details of your subscription

This section displays the following subscription data:

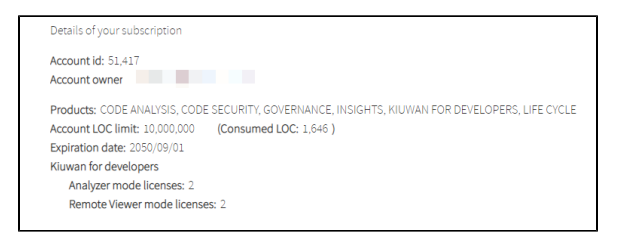

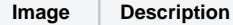

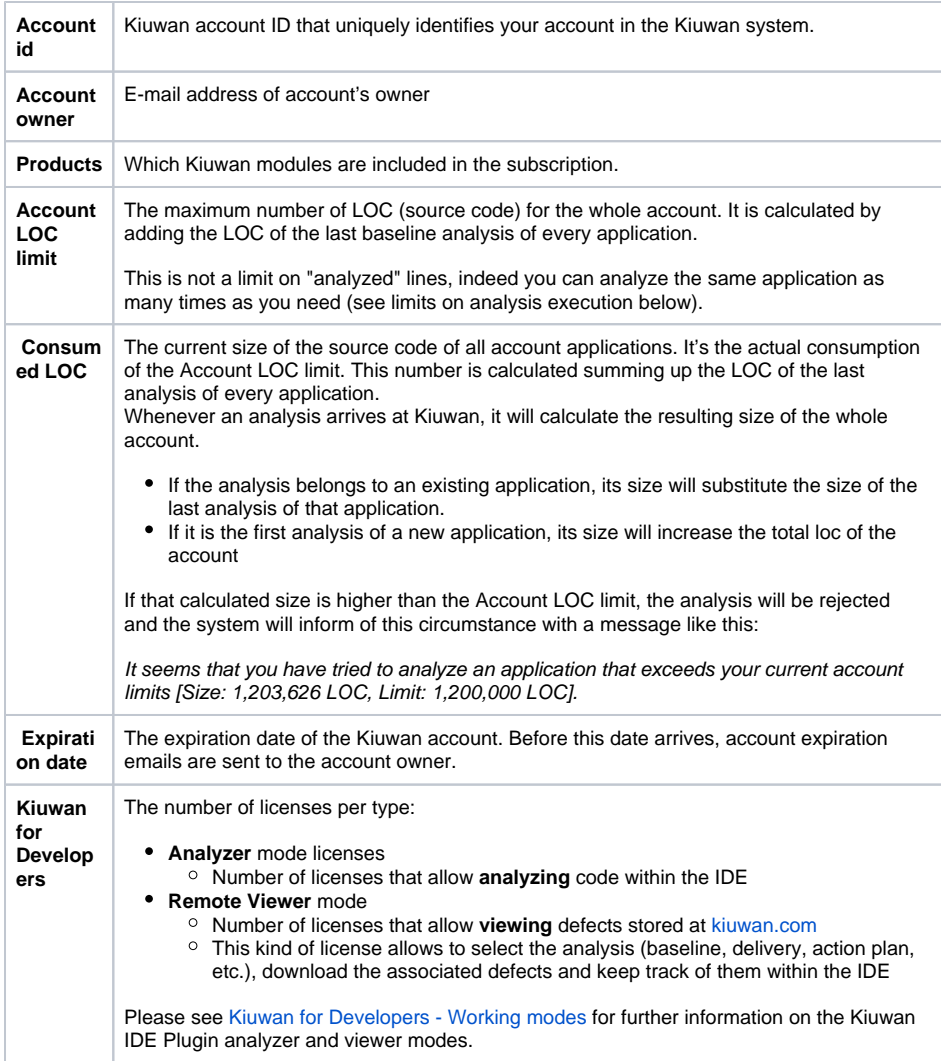

#### <span id="page-1-0"></span>Last 30 days account consumption

This section graphically displays the account analysis consumption during the last 30 days.

Consumption is compared against the limit as follows.

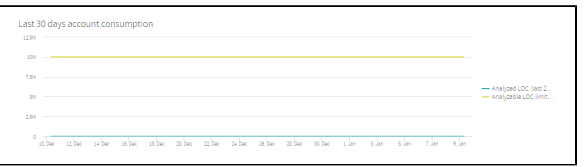

The **yellow line** (Analyzable LOC limit (last 24h)) means the maximum number of analyzable LOC in a period of 24 hours. This is a fixed limit established when a subscription is purchased. It's usually a flat horizontal line (unless the subscription limit has been modified during the displayed period).

The **blue line** (Analyzed LOC (last 24h)) represents the number of analyzed LOC in the last 24-hours, calculated for every hour of every day (therefore indicating the analyzed LOC consumption).

Whenever both lines meet, it means that account analysis limit is reached.

#### **What happens if that limit is reached?**

<span id="page-1-1"></span>When a new analysis arrives at Kiuwan, a calculation is made summing up all the analyzed LOC from that moment until 24 h before. If that number reaches the account limit, that analysis will be queued, and after 1 minute it will be again dispatched to execution (performing again the comparison). At the moment the limit is not reached, the analysis will be executed.

## Consumption by application

This section displays analyzed LOC per application during the last 30 days. Also, it shows how many analyses were executed for every application in that period.

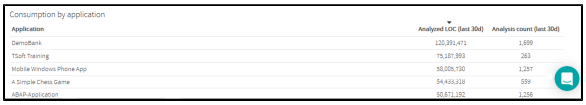

## <span id="page-2-0"></span>Kiuwan for Developers (IDE Plug-In)

This section displays the current count of active (consumed) K4D licenses per mode (analyzer vs viewer).

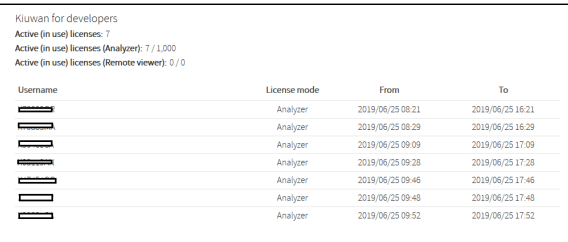